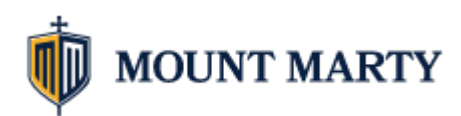

# **Student Account Onboarding**

*Go to account.mountmarty.edu in a web browser and click Onboarding*

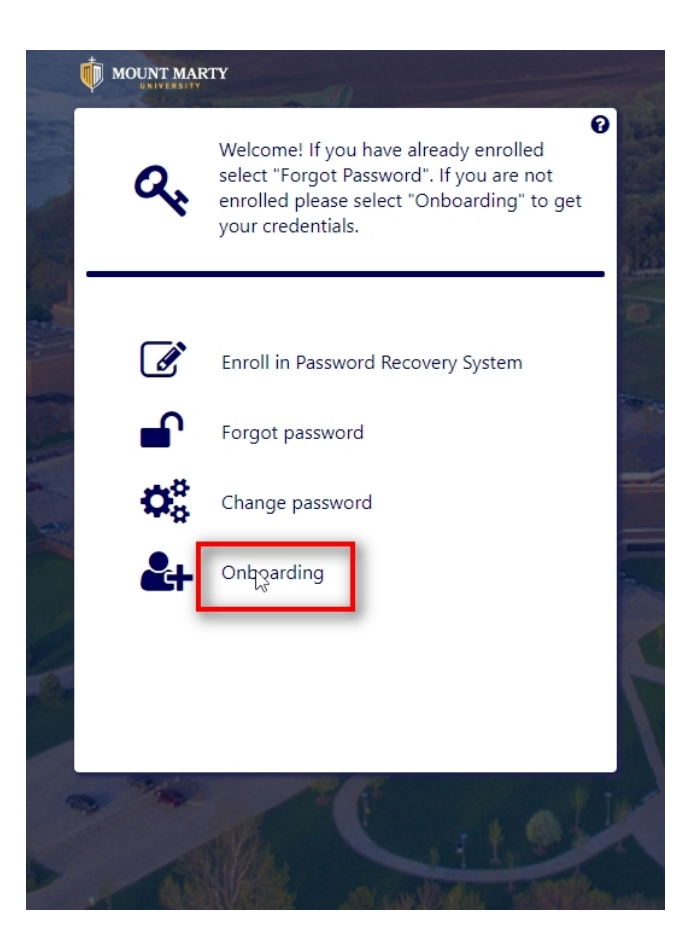

*Enter in your Student ID. This was sent to your email on record with Mount Marty.*

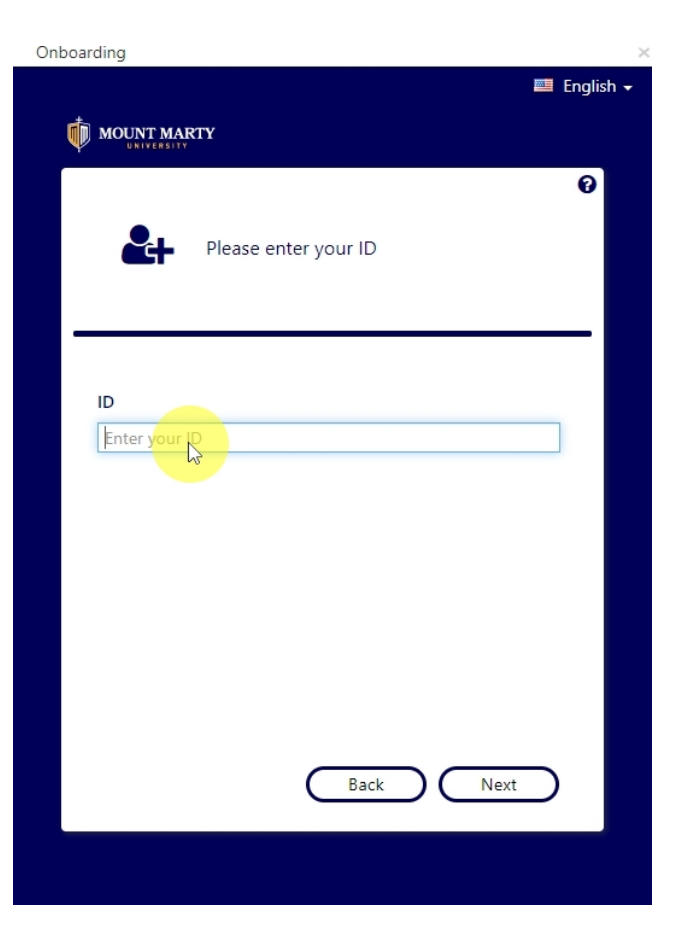

#### *Click Next*

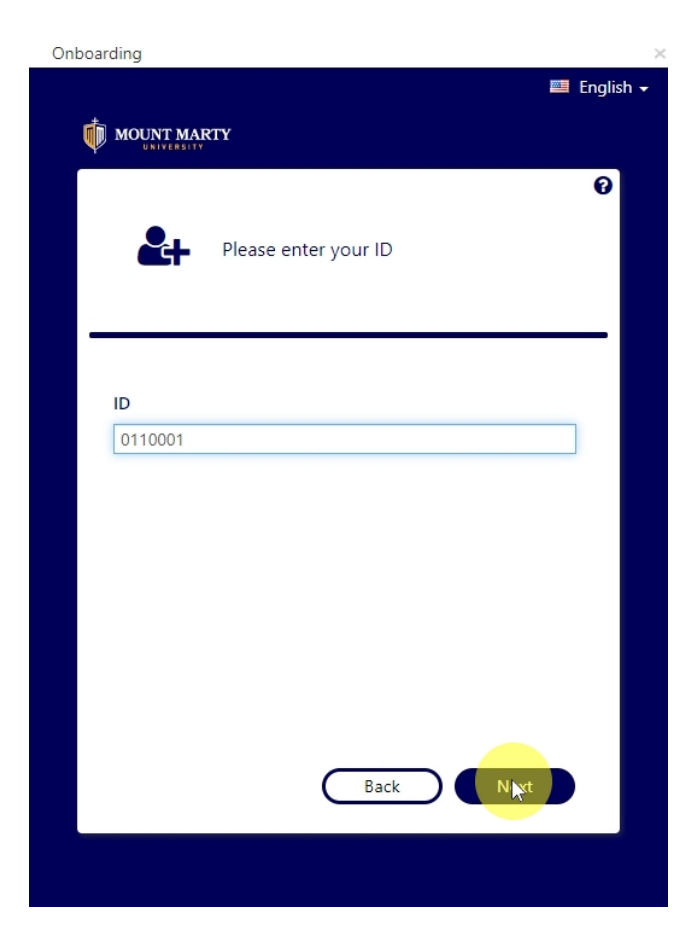

*Enter in your birth date and click next.*

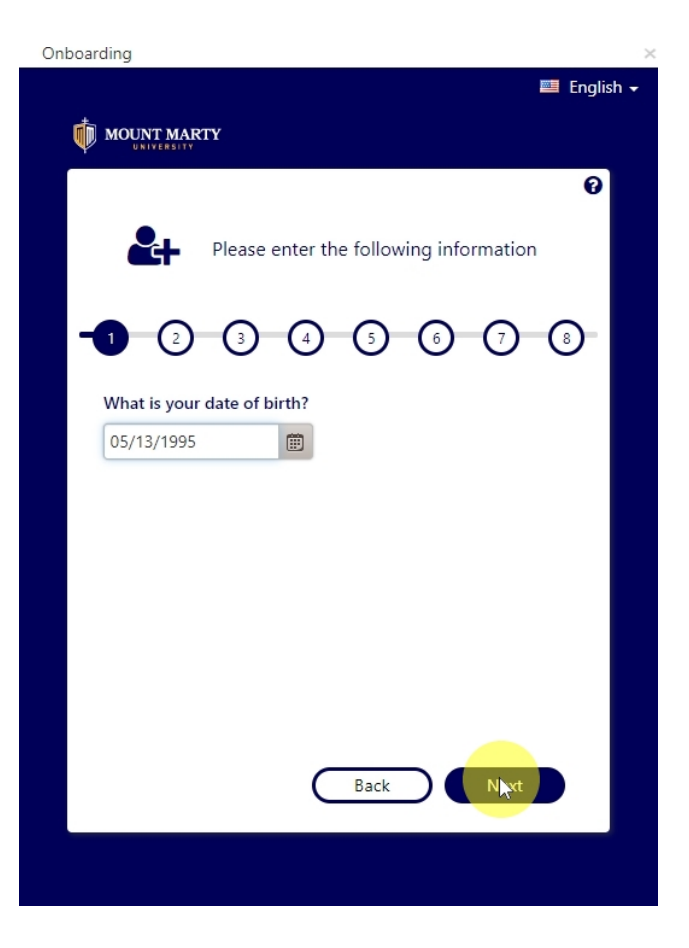

## *Enter in your cell phone number for authentication*

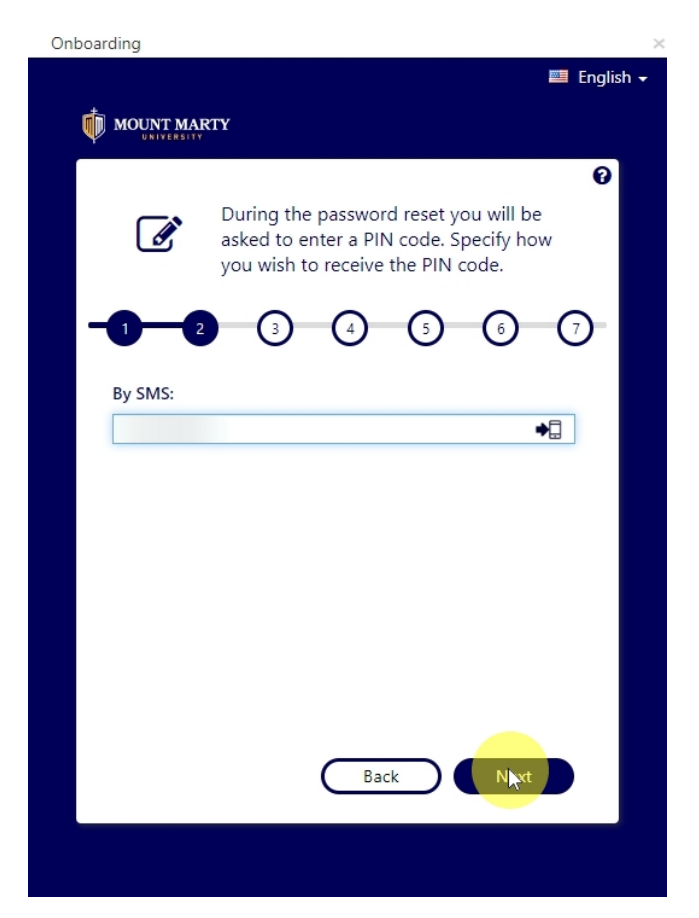

*Click on the drop down arrow to show allsecurity questions.*

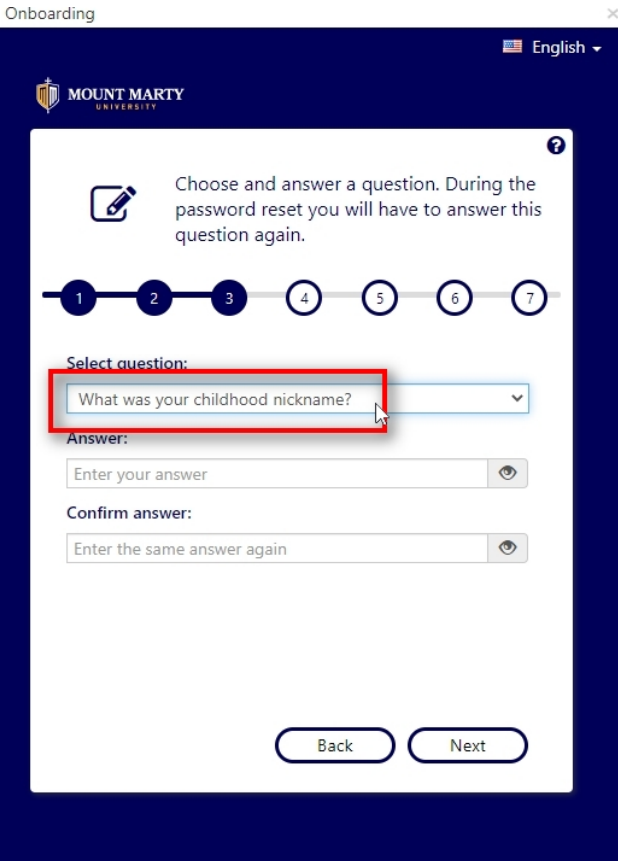

### *Security question options will be displayed.*

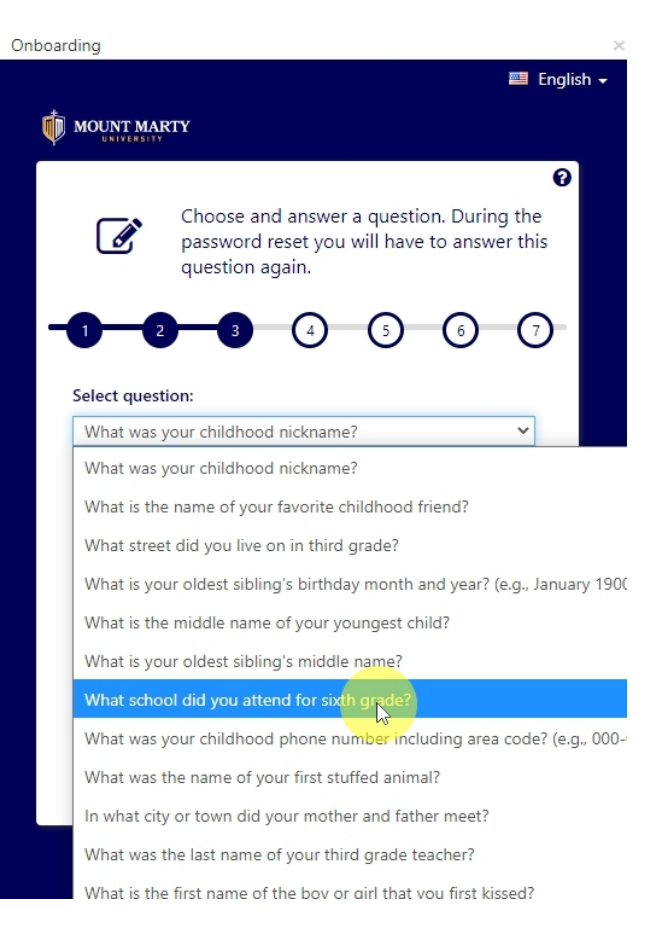

#### *Answer and confirm security questions*

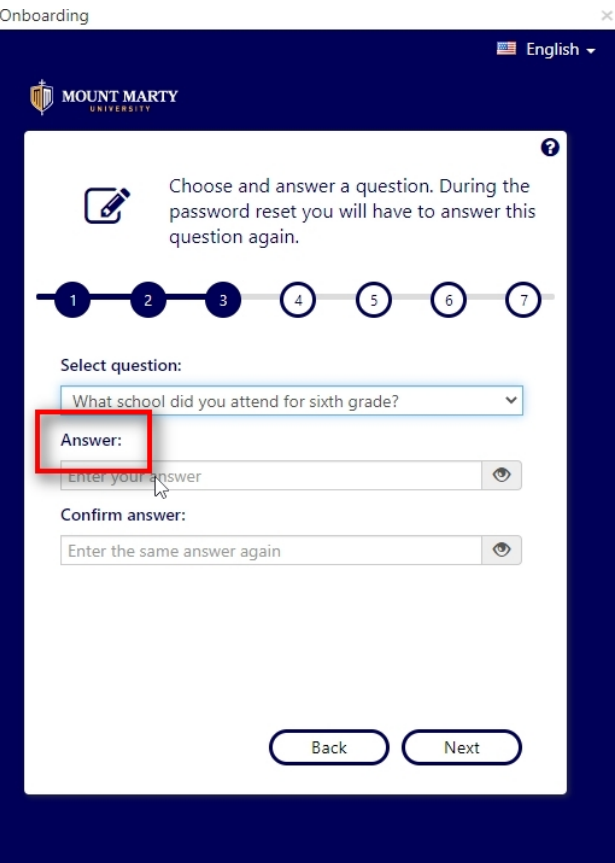

### *Click next*

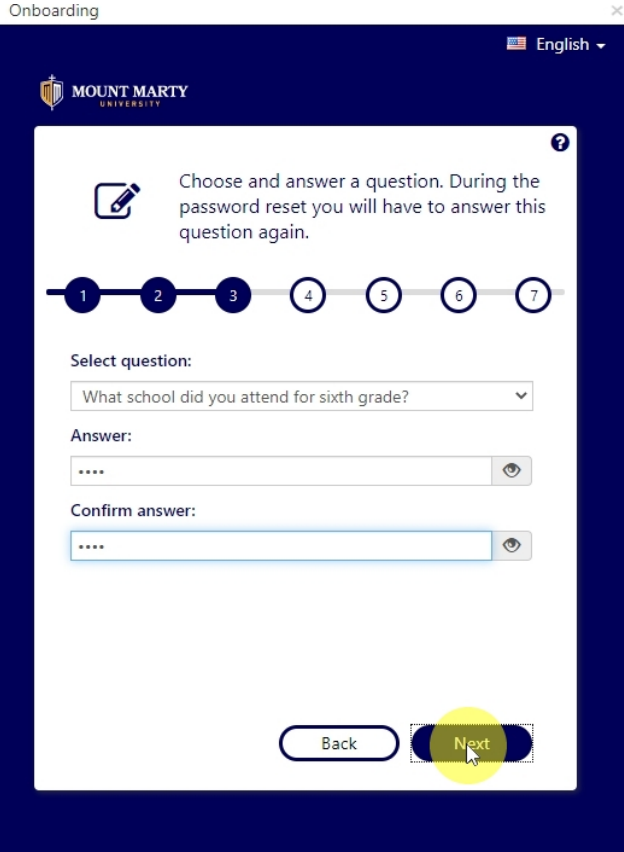

# *Enter a password and confirm.*

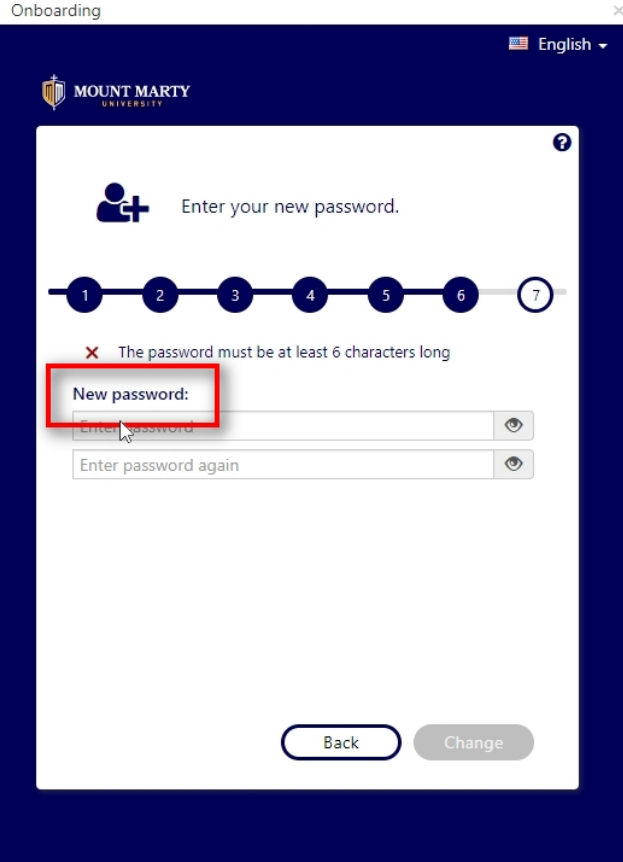

#### *Click change*

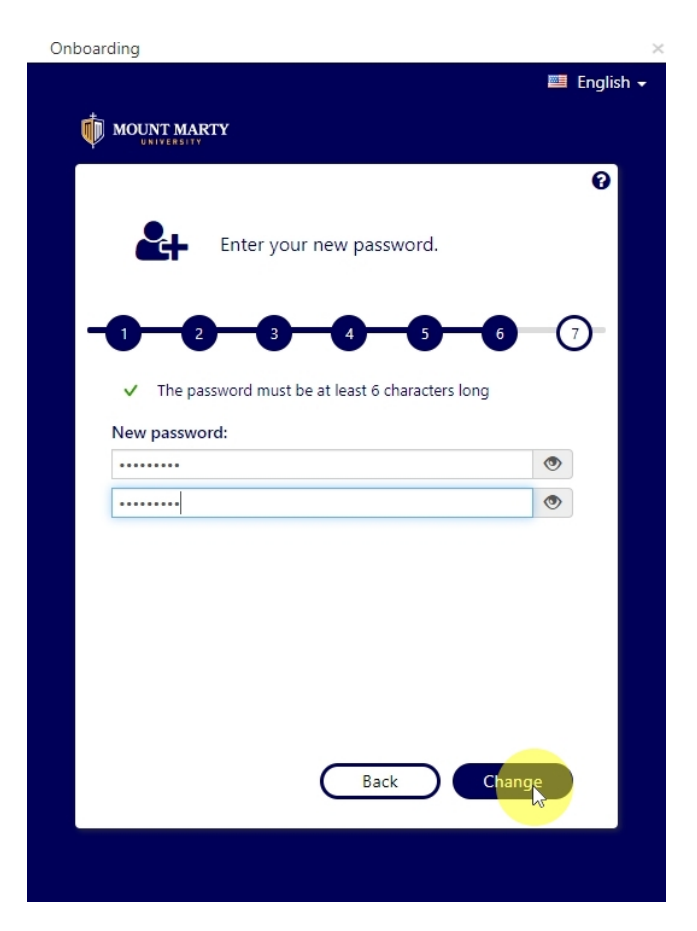

*Account information will be displayed along with email*  $and$  *student portal sites.* 

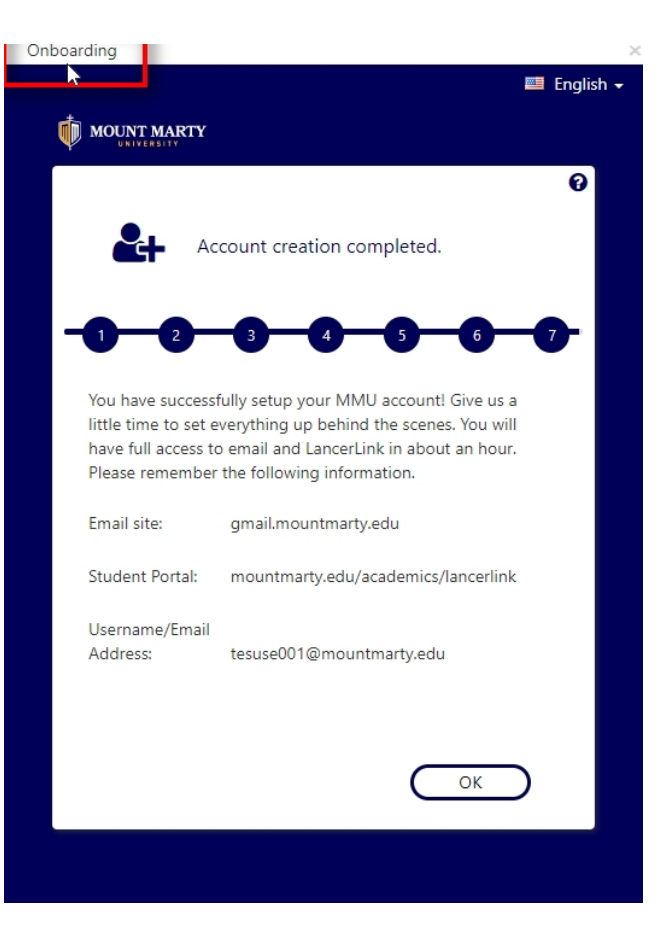